# TP LINK Répéteur WiFi TL-PA7017P KIT

# MANUEL D'UTILISATION

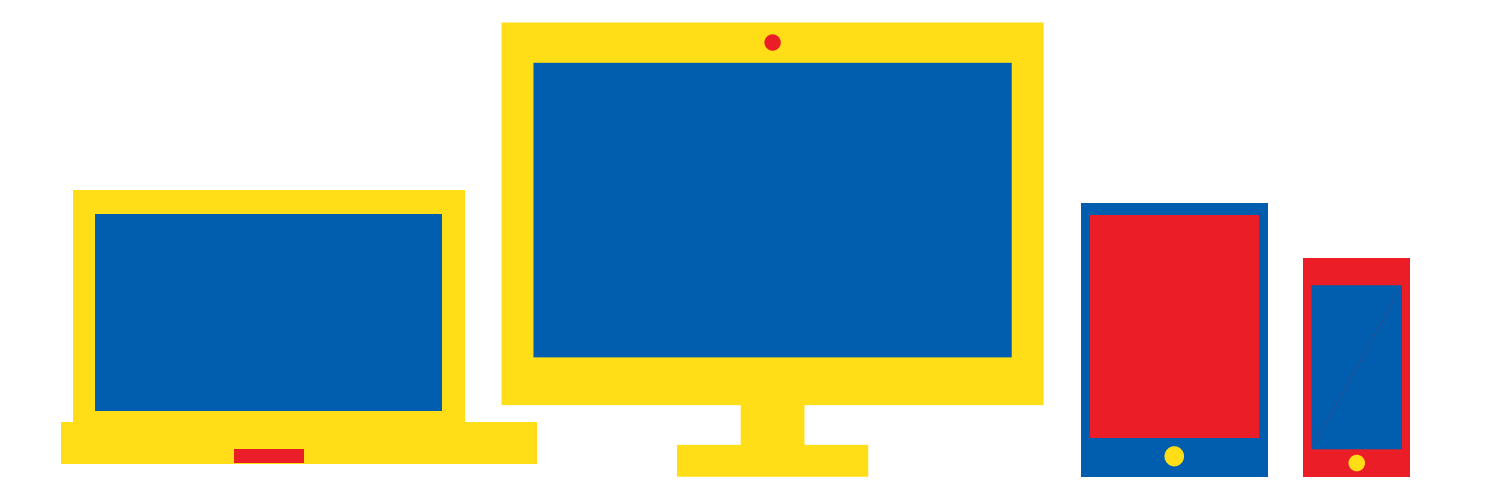

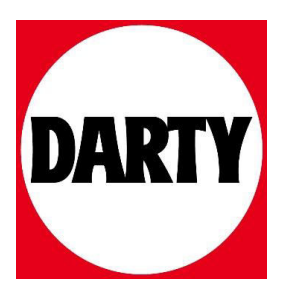

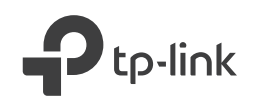

## Guide d'installation rapide

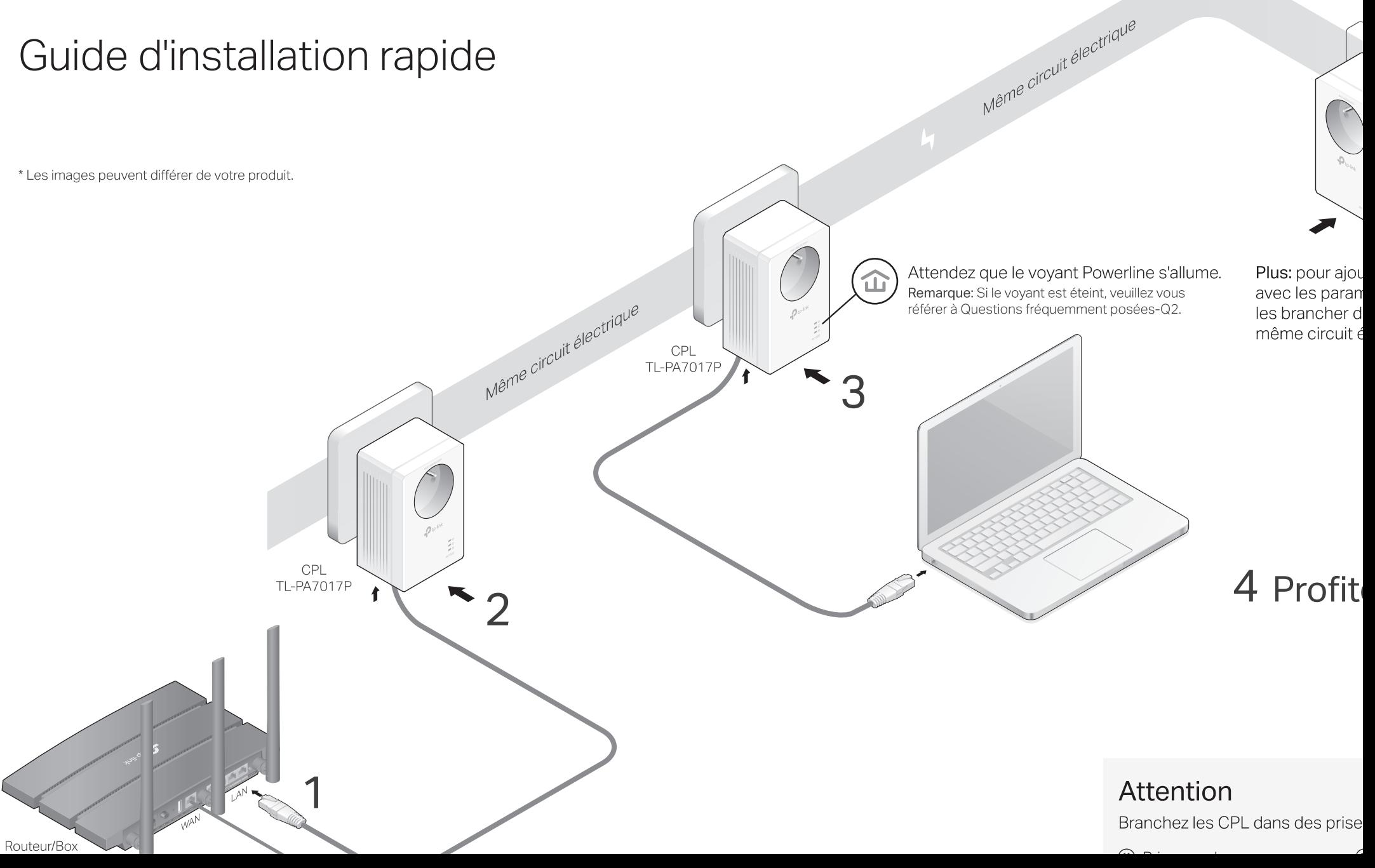

### Configurer un réseau CPL sécurisé par appairage (recommandé)

Vous pouvez créer ou rejoindre un réseau CPL sécurisé à l'aide du bouton Pair sur deux appareils à la fois. Conseil: nous vous recommandons de brancher les CPL les uns à côté des autres lors du couplage.

### Pour créer un réseau CPL sécurisé:

1 Appuyez sur le bouton Pair sur l'un des CPL pendant 1 seconde. Son vovant d'alimentation **U** devrait commencer à clignoter.

Remarque: Si le voyant d'alimentation ne clignote pas, appuyez à nouveau sur le bouton Pair.

- 2 (Dans les 2 minutes) Appuyez sur le bouton Pair sur un autre appareil pendant 1 seconde. Son vovant d'alimentation  $\Phi$  devrait commencer à clignoter.
- 3 Lorsque le voyant CPL  $\hat{\mathbf{u}}$  s'allume, un réseau CPL a été créé avec succès.

### Pour rejoindre un réseau CPL sécurisé existant:

- 1 Appuyez sur le bouton Pair sur l'un des CPL existants pendant 1 seconde. Son voyant d'alimentation  $\Phi$ devrait commencer à clignoter. Remarque: si le voyant d'alimentation ne clignote pas, appuyez à nouveau sur le bouton Pair.
- 2 (Dans les 2 minutes) Appuyez sur le bouton Pair sur le nouveau CPL pendant 1 seconde. Son voyant d'alimentation  $\Phi$  devrait commencer à clignoter.
- 3 Lorsque le voyant CPL 企 s'allume, un réseau CPL a été créé avec succès.

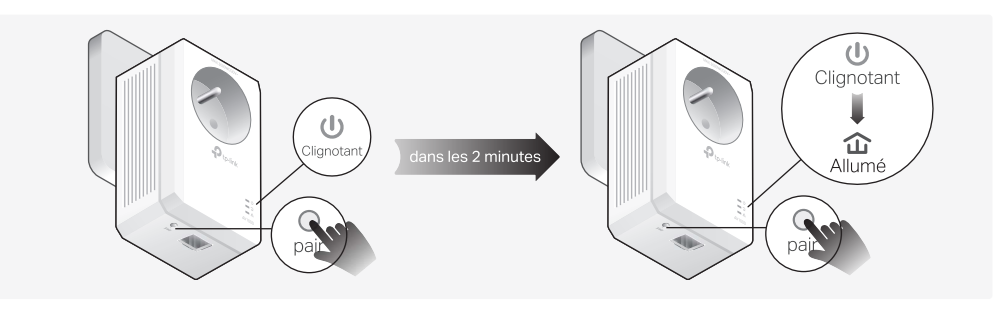

#### $(1)$ Clignotant  $\cup$ ans les 2 minutes 仚 lignota: Allume Nouveau CPI CPL existant

# Description phy

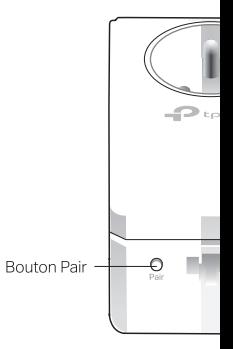

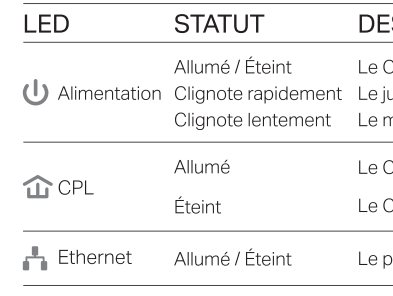

\* Cing minutes après que l'appareil conn passe automatiquement en mode d'éc

#### ARTICLE DESCRIPTION

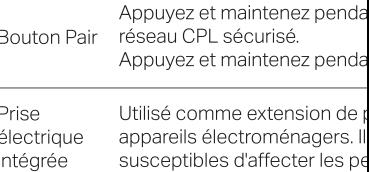

### Questions fréquemment posées

#### Q1. Comment réinitialiser mon CPL ?

A. Le CPL étant branché sur une prise électrique, maintenez enfoncé le bouton Pair pendant plus de 6 secondes jusqu'à ce que le voyant d'alimentation  $\mathbf 0$  s'éteigne momentanément puis se rallume.

#### Q2. Que dois-je faire si le voyant Powerline  $\hat{\omega}$  est éteint ?

- A1. Essayez une autre prise murale et assurez-vous que tous les CPL sont sur le même circuit électrique
- A4. Vérifiez si vous disposez d'une connexion Internet en connectant l'ordinateur directement au modem ou au routeur.
- Q4. Que dois-je faire si un CPL correctement couplé ne se reconnecte pas après avoir été déplacé ?
- A1. Essayez une autre prise et assurez-vous qu'elle se trouve sur le même circuit électrique.
- A2. Essayez de coupler à nouveau l'appareil et assurez-vous que le voyant CPL  $\hat{\mathbf{u}}$  est

### **Gestion facile**

#### Utilisation de l'utilitaire tpPLC p

- 1. Visitez https://www.tp-link.com/fr et
- 2. Recherchez et téléchargez la version d'assistance.
- 3. Installez l'utilitaire et démarrez votre d

TP-Link par la présente déclare que cet appa autres dispositions pertinentes des directive